## **HCW 82Moduł pomieszczeniowy z zadajnikiem / HCF 82 Czujnik temperatury pomieszczenia**

**HCW 82/HCF 82**

### **Montaż i obsługa**

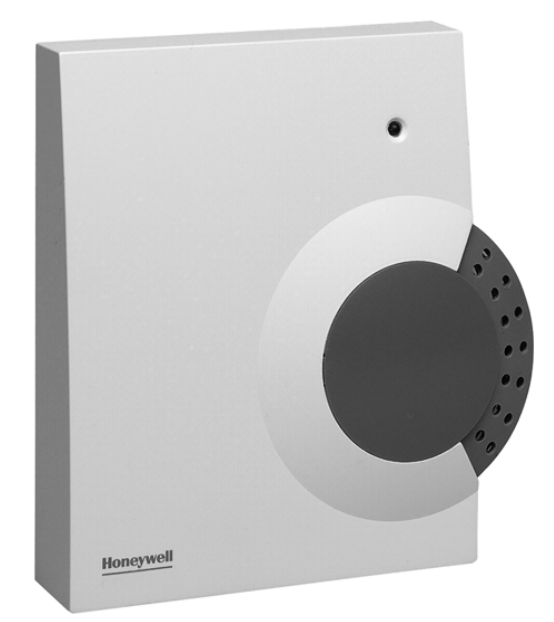

### **Honeywell**

Honeywell sp. z o.o. Biura regionalne: ul. Domaniewska 39 B ul. Piecewska 27 ul. Staszica 2/3 ul. Kosmonautów 2 fax (22) 606 09 01

02-672 Warszawa 80-288 Gdańsk 60-527 Poznań 47-220 Kędzierzyn-Koźle tel. (22) 606 09 00 tel./fax (58) 345 77 72 tel./fax (61) 843 55 89 tel./fax (77) 483 32 94

PLH3T019 MW0903 www.honeywell.com.pl/automatyka\_domow

### **Honeywell**

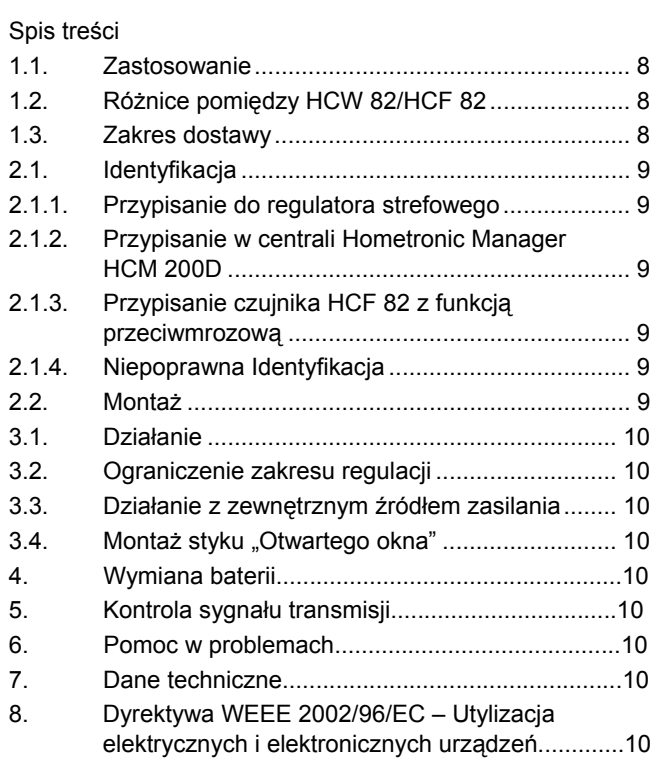

### **1. Przegląd**

Czujniki temperatury HCW 82/HCF82 są stosowane w systemach inteligentnego sterowania temperaturą. Czujnik temperatury HCF82 mierzy temperaturę w pomieszczeniu i sygnałem radiowym przesyła jej wartość do innych urządzeń.

Moduł pomieszczeniowy HCW 82 mierzy temperaturę w pomieszczeniu i dodatkowo można na nim zmienić temperaturę nastawy.

### **1.1. Zastosowanie**

Urządzenia powyższe przekazują dane w paśmie 868.3 MHz. Dane te mogą być odbierane przez inne urządzenia np. przez regulator strefowy HCE 80/HCC, 80/HCE 80R/ HCC 80R lub centralę sterującą HCM 200D. Tak więc dzięki tym urządzeniom można zastosować je w różnych aplikacjach – od sterowania indywidualnego pomieszczeń do zabezpieczenia przeciwmrozowego.

### **1.2. Różnice pomiędzy HCW 82/HCF 82**

Czujnik temperatury HCF82 mierzy temperaturę w pomieszczeniu i sygnałem radiowym przesyła jej wartość do innych urządzeń. Moduł pomieszczeniowy HCW 82 posiada ponadto:

- Możliwość podłączenia zasilania zewnętrznego (patrz: "Działanie z zewnętrznym zasilaniem, str. 9).
- Możliwość współpracy z zestykiem "otwartego okna" (patrz: "Montaż zestyku "otwartego okna", str. 10).
- Pokrętło nastawy, którym można zmienić wartość aktualnej nastawy. Zakres zmiany wartości nastawy w zakresie  $\pm$  12 °C, przy czym pozycja "0" oznacza 20 °C.

### **1.3. Zakres dostawy**

- 1 moduł HCW 82/ czujnik HCF 82
- 2 baterie typu AA

# **2. Uruchomienie**

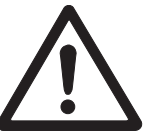

#### **Uwaga Brak komunikacji!**

Czujniki posiadają wbudowany odbiornik fal radiowych, które mogą być zakłócane przez przedmioty metalowe i inne urządzenia z komunikacją bezprzewodową.

- ► Wybierając miejsce montażu należy uwzględnić minimalną odległość 1 m od urządzeń sterowanych bezprzewodowo.
- ► Upewnić się czy czujnik zamontowany jest w odpowiedniej odległości od metalowych przedmiotów .
- ► Zmienić lokalizację regulatora aby uniknąć negatywnego wpływu urządzeń sąsiadujących.

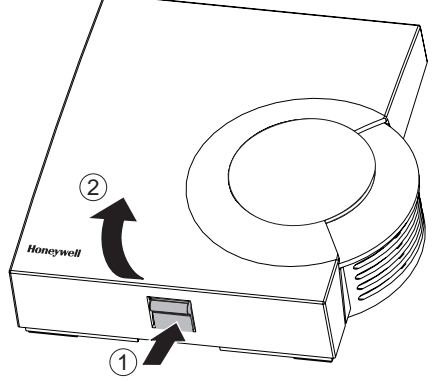

Rys. 1: Demontaż pokrywy

► Zdemontować pokrywę czujnika temperatury pomieszczenia (patrz rys. 1).

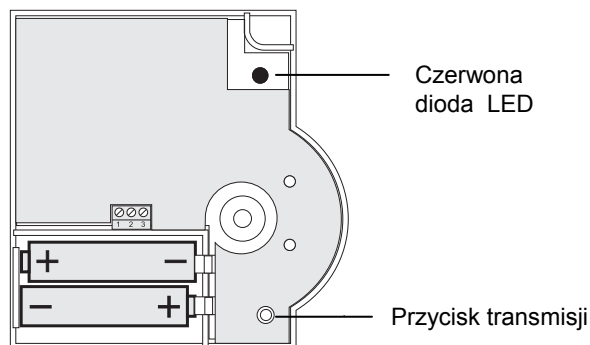

Rys. 2Polaryzacja baterii i Przycisk transmisji

► Umieścić baterie zachowując poprawna ich polaryzację (patrz: Rys. 2). Gdy czerwona dioda LED na HCW 82/HCF 82 miga

należy wówczas zmienić baterie (patrz: "Wymiana baterii", Str. 11).

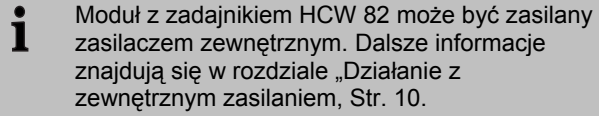

- ► Umieścić czujniki pomieszczenia w wyznaczonym pomieszczeniu pozostawiając niezamontowane.
- ► Przypisać właściwą strefę grzewczą do wybranego czujnika HCW 82/HCF 82 (patrz: "Identyfikacja").

### **2.1. Identyfikacja**

#### **2.1.1. Przypisanie do regulatora strefowego**

Aby przypisać strefę grzewczą do określonego czujnika HCW 82/ HCF 82, należy postępować według opisu z rozdziału "Uruchomienie" w instrukcji montażu regulatora strefowego HCE 80/HCE 80R/ HCC 80/HCC 80R.

#### **2.1.2. Przypisanie w centrali Hometronic Manager HCM 200D**

Aby przypisać strefę grzewczą do określonego czujnika HCW 82/HCF 82 należy postępować według opisu z rozdziału "Montaż HCW 82/HCF 82 i przypisanie do pomieszczenia" w instrukcji obsługi centrali Hometronic Manager HCM 200D.

#### **2.1.3. Przypisanie czujnika HCF 82 z funkcją przeciwmrozową**

Czujniki HCW 82/HCF 82 mogą być jedynie 1 przypisane w centrali Hometronic Manager z funkcją przeciwmrozową jeśli jednocześnie moduł załączający HS30 zdefiniowany jest jako moduł załączający kocioł według zapotrzebowania na ciepło.

Aby przypisać czujnik HCF 82 jako czujnik przeciwmrozowy należy postępować według poniższego opisu:

► Wcisnąć przycisk danych *Odszukać w centrali menu "Ustawienia".* 

DE-INSTALACJA CZAS LETNI/ZIMOWY FUNKCJA CZUJNIKA

INSTALACJA

- ► Wybrać menu "Instajacja".
- ► Wybrać "Ster. kotłem".
- ► Pokrętłem danych wybrać submenu "Cz. p.zamroz.".

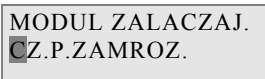

► Wcisnąć przycisk danych.

*Kursor miga przy napisie " Cz. p.zamroz.". Centrala jest przygotowana na potwierdzenie sygnału z czujnika.* 

► W ciągu 4 minut wcisnąć przycisk transmisji na czujniku temperatury (patrz: Rys. 2, Przycisk transmisji).

*Jeśli identyfikacja urządzeń jest poprawna to przy napisie "Cz. p.zamroz." na wyświetlaczu centrali pojawi się gwiazdka "\*".* 

*Czujnik temperatury pomieszczenia został przypisany w centrali Hometronic Manager z funkcją zabezpieczenia przeciwmrozowego.* 

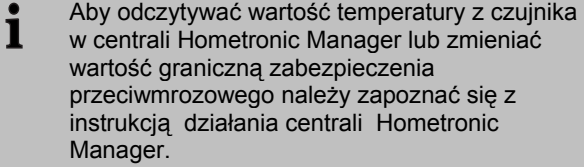

#### **2.1.4. Niepoprawna Identyfikacja**

Jeśli identyfikacja jest niepoprawna należy:

- ► Poprawić warunki transmisji (patrz: poniższy opis).
- ► Powtórzyć procedurę identyfikacji.

#### **Poprawa warunków transmisji**

- ► Wybierając miejsce montażu należy uwzględnić minimalną odległość 1 m od urządzeń sterowanych bezprzewodowo.
- ► Upewnić się czy czujnik zamontowany jest w odpowiedniej odległości od metalowych przedmiotów zachowując minimalną odległość 30 cm od generatorów ciepła.
- ► Zmienić lokalizację czujnika aby uniknąć negatywnego wpływu urządzeń sąsiadujących.

### **2.2. Montaż**

- ► Usunąć baterie.
- ► Zaznaczyć miejsca otworów montażowych według załączonego szablonu (patrz: Rys. 3).

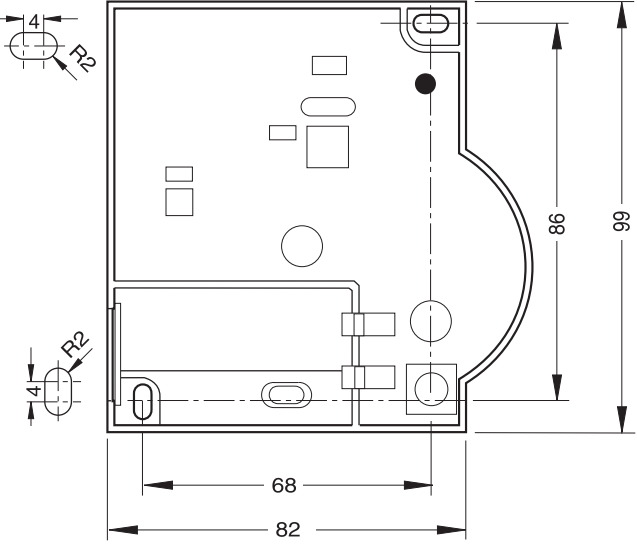

Rys. 3: Rozmieszczenie otworów montażowych (w milimetrach)

- ► Wywiercić otwory.
- ► Przykręcić wkrętami podstawę czujnika.
- ► Włożyć baterie.
- ► Umieścić pokrywę według schematu obok i zatrzasnąć pokrywę (patrz: rys.4).

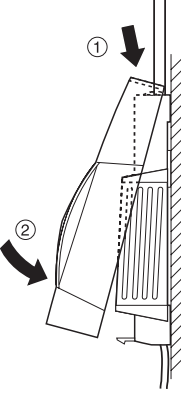

Rys. 4: Montaż pokrywy

### **Honeywell**

Honeywell sp. z o.o. Biura regionalne: ul. Domaniewska 39 B ul. Piecewska 27 ul. Staszica 2/3 ul. Kosmonautów 2 tel. (22) 606 09 00 tel./fax (58) 345 77 72 tel./fax (61) 843 55 89 tel./fax (77) 483 32 94 fax (22) 606 09 01

02-672 Warszawa 80-288 Gdańsk 60-527 Poznań 47-220 Kędzierzyn-Koźle

### **Honeywell**

### **3. Własności modułu HCW 82**

### **3.1. Działanie**

Nastawa temperatury pomieszczenia może być w prosty sposób realizowana na module HCW 82 przy pomocy pokrętła regulacyjnego.

Zakres regulacji na pokrętle wynosi  $\pm$  12 °C, w odniesieniu do pozycji "0", która przyjmuje podstawową wartość 20 °C.

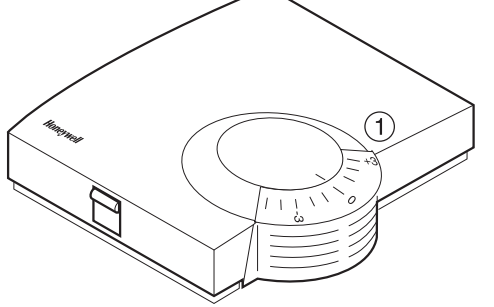

Rys. 5: Moduł pomieszczeniowy z zadajnikiem HCW 82

► Wybrać wartość przesunięcia temperatury w odniesieniu do wartości nastawy przy pomocy pokrętła regulacyjnego (1) (patrz: Rys. 5) (skala w  $°C$ ).

### **3.2. Ograniczenie zakresu regulacji**

Jeśli występuje konieczność ograniczenia zakresu regulacji pokrętłem należy postępować według poniższego opisu:

► Usunąć pokrywę modułu (patrz: Rys. 1, Str. 8).

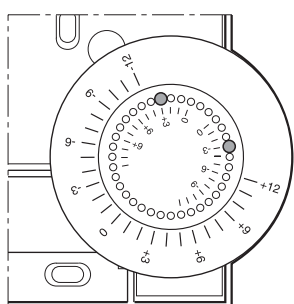

Rys. 6: Ograniczenie zakresu regulacji

- ► Aby ograniczyć zakres regulacji należy umieścić dwa małe bolce w otworach pokrętła regulacyjnego (patrz: rys. 6). W celu pewniejszej orientacji należy korzystać z wewnętrznej skali: na rys. 6 bolce są umieszczona w taki sposób, że ograniczają zakres regulacji ±3 °C w odniesieniu do pozycji zerowej.
- ► Obrócić pokrętłem w prawo do oporu.
- ► Sprawdzić czy pozycja pokrętła jest taka jak na rys. 6.
- ► Jeśli jest właściwa If appropriate, put the adjustment back in, rotated by 180° until it has the position shown.
- ► Obróć pokrętłem do pozycji 0.
- ► Zamontować pokrywę (patrz: Rys. 4).

#### **3.3. Działanie z zewnętrznym źródłem zasilania**

Oprócz zasilania bateryjnego moduł z zadajnikem HCW 82 można zasilić zewnętrznym zasilaczem.

#### **Ostrzeżenie Możliwość uszkodzenia urządzenia!**

Stosuj tylko zalecane źródła zasilania.

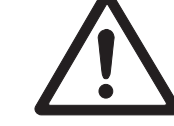

- Zasilacz  $3 \text{ V}$  DC  $\pm$  10%, min. 25 mA.
- ► Przy podłączaniu zasilacza odłącz zasilanie.
- ► Podłącz do właściwych zacisków według schematu.
- ► Zastosować zasilacz o parametrach 3 V DC  $\pm$  10 %, min. 25 mA.
- ► Odłączyć zasilanie zasilacza.
- Zdemontować pokrywę modułu HCW 82 (patrz: Rys. 1, Str. 8).
- Usunąć baterie.

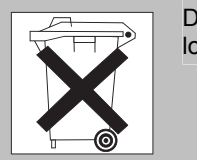

Dokonać utylizacja baterii według lokalnego prawa.

► Zdemontować moduł z zadajnikem HCW 82.

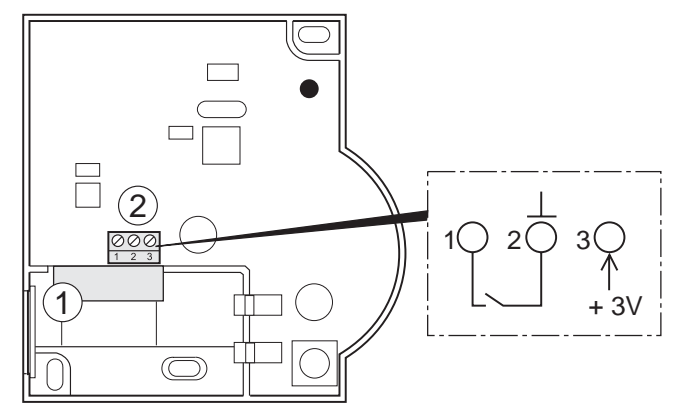

Rys. 7: Podłączenie zewnętrznego zasilacza (tylko dla HCW 82)

Maksymalna długość kabla zasilacza wynosi 100 Ť m. Jeśli możliwe zastosować kabel typu JE-Y  $(ST)Y 2x2x0.8$  mm lub JE-LIYCY 2x $2x0.5$  mm<sup>2</sup>.

- ► Wprowadzić kabel zasilacza otworem (1) do środka modułu (patrz: Rys. 7).
- ► Podłączyć kabel do listwy zaciskowej (2) (patrz: Rys. 7).
	- Zacisk 2: Uziemienie
	- Zacisk 3: Napięcie
- ► Przymocować moduł z zadajnikem HCW 82.
- ► Zamontować pokrywę (patrz: Rys. 4).

### **3.4. Montaż styku "Otwartego okna"**

- ► Podłączyć styk rozwierny czujnika do modułu HCW82 (montaż do zacisków 1 i 2, patrz: Rys. 7(2), Str. 10).
- ► Przypisać moduł HCW 82 w centrali Hometronic Manager HCM 200D jako czujnik (patrz instrukcja obsługi centrali HCM 200D "Przypisanie pomieszczenia do czujnika").

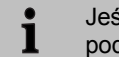

Jeśli zastosowano kilka zestyków, należy je podłączać seryjnie.

### **4. Wymiana baterii**

Jeśli czerwona dioda LED modułu lub czujnika miga należy wymienić baterie o ile nie znajdują się one w trybie testowym.

- ► Zdjąć pokrywę HCW 82/HCF 82 (patrz: Rys. 1).
- ► Usunąć baterie.

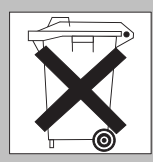

Dokonać utylizacja baterii według lokalnego prawa.

#### Należy zawsze wymieniać obie baterie. 1 Stosować baterie 1.5 V typ LR06, AA.

- ► Ulokować baterie zachowując poprawną polaryzację (patrz: Rys. 2).
- ► Zamontować pokrywę czujnika (patrz: Rys. 4).

### **5. Kontrola sygnału transmisji**

Czujniki HCW 82/HCF 82 mogą wysyłać sygnał testowy aby zlokalizować odbiornik (np. regulator strefowy) i sprawdzić moc sygnału.

► Wcisnąć na przynajmniej 30 sek. przycisk Identyfikacji dopóki czerwona dioda LED nie zgaśnie.

*W tym stanie urządzenie jest w trybie testowym i wysyła sygnał co 5 sekund.* 

*Dioda LED miga przy każdym sygnale.* 

► Sprawdzić sygnał transmisji na odbiorniku. W tym celu należy zapoznać się z odpowiednimi instrukcjami urządzeń dotyczącymi odbioru i oceny sygnału transmisji.

1

Po 5 minutach tryb testowy automatycznie kończy się. Tryb testowy kończy się również w

przypadku wymiany baterii, rozłączenie zasilania lub wciśnięcia przycisku Identyfikacji.

### **6. Pomoc w problemach**

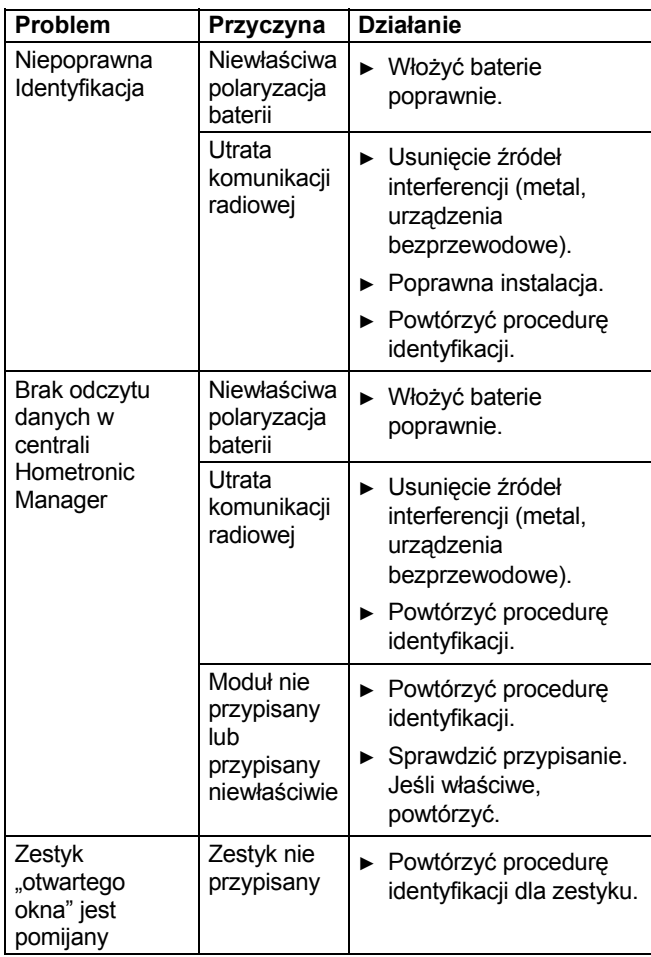

### **6. Dane techniczne**

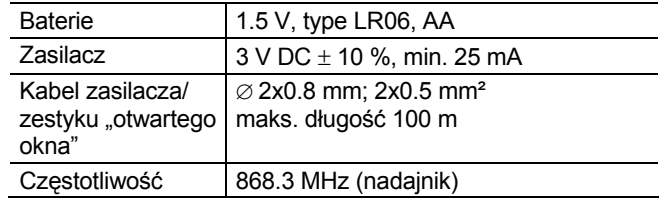

### **7. Dyrektywa WEEE 2002/96/EC – Utylizacja elektrycznych i elektronicznych urządzeń**

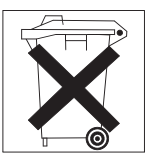

- ►Kiedy następuje zużycie produktu należy go przekazać w opakowaniu do właściwego centrum utylizacji.
- ►Nie należy traktować produktu jak odpady domowe.
- ► Nie należy produkt spalać.

### **Honeywell**

Honeywell sp. z o.o. Biura regionalne: ul. Domaniewska 39 B ul. Piecewska 27 ul. Staszica 2/3 ul. Kosmonautów 2 02-672 Warszawa 80-288 Gdańsk 60-527 Poznań 47-220 Kędzierzyn-Koźle tel. (22) 606 09 00 tel./fax (58) 345 77 72 tel./fax (61) 843 55 89 tel./fax (77) 483 32 94 fax (22) 606 09 01